# Samsung Library Install Guide For Power SI

Apr. 2021

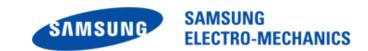

#### **CONTENTS**

- 1. Link s2p files to components
- 2. Link library package
- 3. Link s2p files to components

# 01. Link s2p files to components

s2p file (s-parameter)Lumped component

- Link s2p files to component
- When user loads layout file, all component are Lumped.
- Lumped components have ideal characteristics
- For accurate simulation, use s-parameter or ckt circuit model.

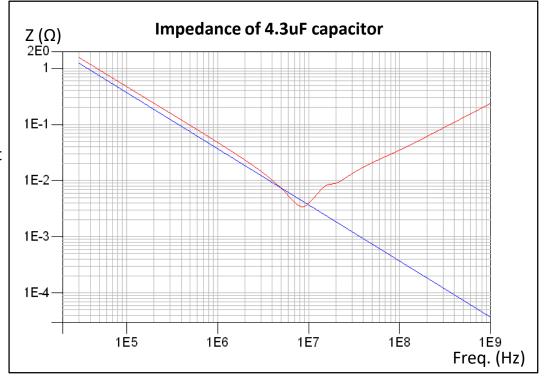

## 02. Link library package

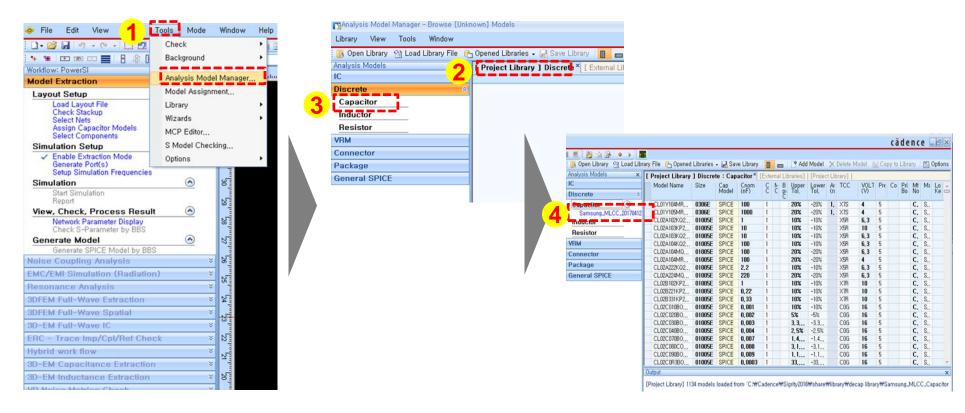

- Click "Tools" → "Analysis Model Manager".
  User can see Analysis Model Manager window.
- 2. Select Project Library tab.
- Right click "Capacitor" then select "Load Library File"
- 4. Browse amm file in library folder, user can see capacitors information.

## 02. Link s2p files to components

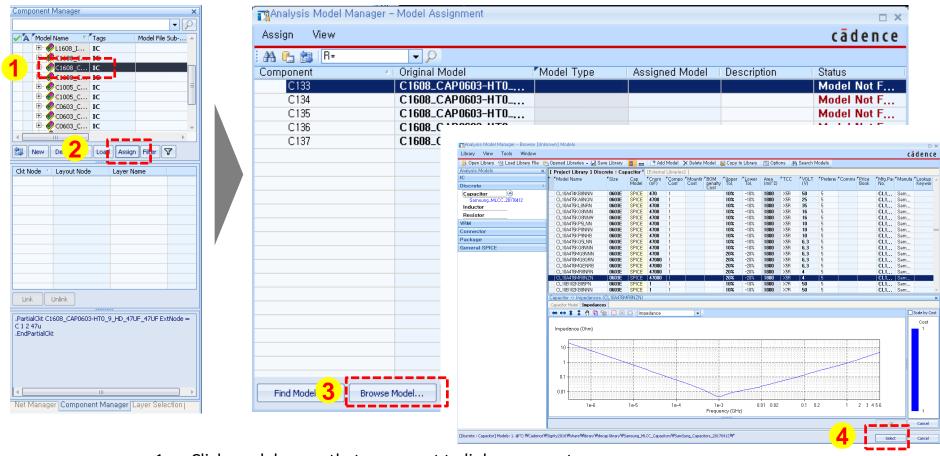

- 1. Click model name that user want to link s-parameter.
- 2. Click "Assign" button then Model Assignment window pops up.
- 3. Click Browse Model.
- 4. Select Capacitor and confirm impedance curve then click select button